# **pyProgrammGenerator - pyMobaLedLib**

### **Allgemeine Hinweise**

Die MobaLedLib verwendet zum Programmieren zwei Programme, ProgrammGenerator und PatternConfigurator, die auf der Windows-Version von Excel laufen. Diese Programme können deshalb nicht auf anderen Plattformen wie Linux oder Mac genutzt werden. Leider gibt es jetzt auch Berichte, daß es zu Problemen bei den neuesten Excel-Versionen unter Windows 11 kommen kann.

Der pyProgrammGenerator wurde jetzt um die Pattern Configurator Funktionalität erweitert und bietet damit nahezu die gesamte Funktionalität der MobaLedLib. Der Name pyProgrammGenerator wird deshalb zu pyMobaLedLib erweitert.

Die pyMobaLedLib ist eine Excel-unabhängige Version der MobaLedLib Programme, die komplett in Python entwickelt wurde und auf Windows, Linux und Mac läuft. Die Benutzeroberfläche bildet die Orginalbenutzeroberfläche der Excelprogramme nach, so daß die Anleitungen für die Orginal-Version genauso auch für die pyMobaLedLib gelten. Es werden fast alle Funktionen der Excel-Programme zur Verfügung gestellt.

Darüberhinaus gibt zusätzliche Assistenten, die die Erzeugung von speziellen Animationen unterstützen:

- 1. [Servo Animation](https://wiki.mobaledlib.de/anleitungen/spezial/pyprogramgenerator/servo_animation) vereinfacht die Erstellung von komplexen Servo-Animationen
- 2. LED Farbverlauf Animation (Grundversion)
- 3. LED Helligkeit Animation (Grundversion)

Das folgende Bild zeigt einen Screenshot des ProgrammGenerators (Beispiel Raspi)

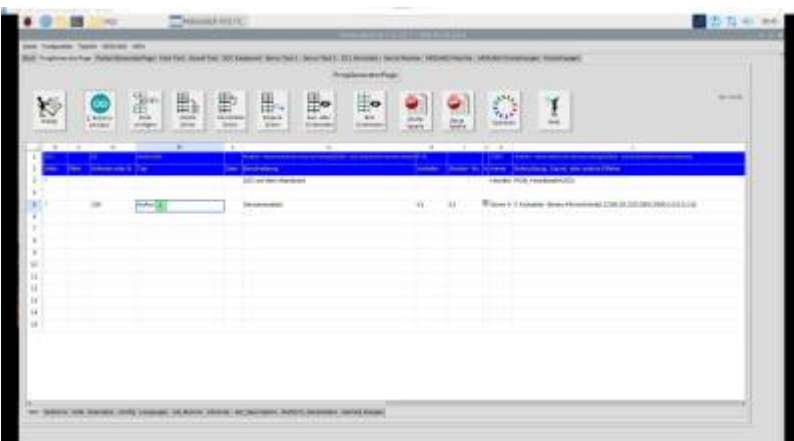

Ein Beispiel für eine **ServoAnimation** zeigt das folgende Bild. Die Sequenz simuliert einen umstürzenden Baum, der beim ersten Schlag sich etwas bewegt und dann mit einer Beschleunigungskurve umfällt, um dann noch mal kurz hoch zu springen.

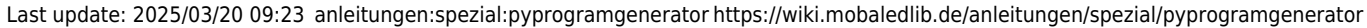

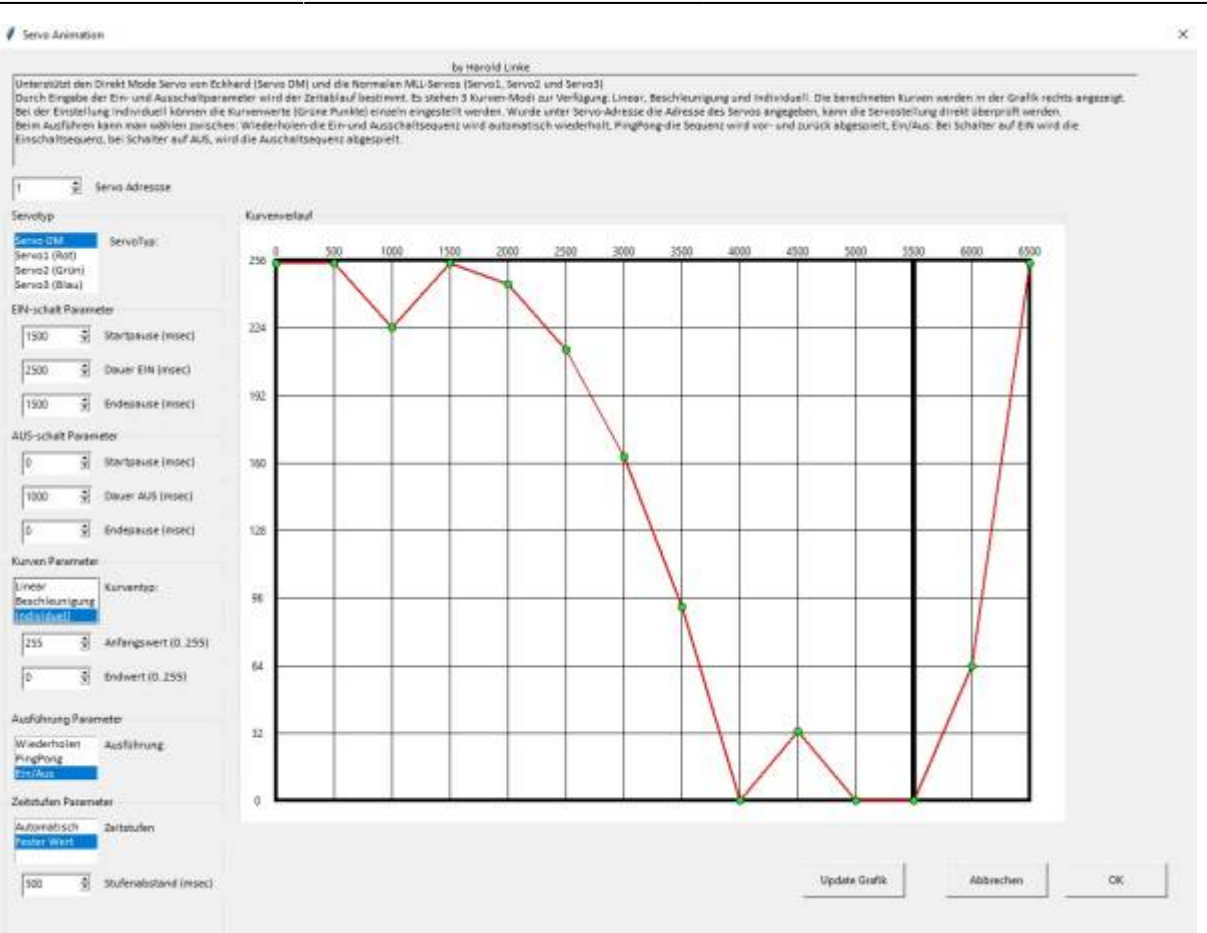

#### **ACHTUNG**

**Das Programm ist noch in der Entwicklung. Es kann daher Fehler und Einschränkungen gegenüber der Excel-Version haben. Wenn Du das Programm nutzt hilfst Du mit Deinem Feedback das Programm besser und stabiler zu machen. Feedback bitte ins StummiForum in die "Tageszeitung" setzen. Um Fehlerursachen zu finden ist die LogDatei hilfreich. Sie befindet sich im Order /Python und heisst logfile.log.**

#### **Tutorials**

Tutorials, teilweise Videos, sind hier zu finden: [pyMLL-Tutorials](https://wiki.mobaledlib.de/anleitungen/spezial/pymll-tutorials) (im Aufbau)

#### **Installation**

Das Programm kann hier heruntergeladen werden: <https://github.com/haroldlinke/pyMobaLedLib>

Die Installation muß man dann von Hand machen, wie hier unten beschrieben.

#### **Installation unter Windows**

Die Installation für Windows ist auf der folgenden Seite beschrieben: [Windows Installation](https://wiki.mobaledlib.de/anleitungen/spezial/pyprogramgenerator/installation)

#### **Installation auf einem Raspberry**

Die Installation auf einem Raspberry ist auf der folgenden Seite beschrieben: [Raspberry Installation](https://wiki.mobaledlib.de/anleitungen/spezial/pyprogramgenerator/raspberryinstallation)

#### **Installation auf einem Mac**

Die Installation auf einem Mac ist auf der folgenden Seite beschrieben: [Mac Installation](https://wiki.mobaledlib.de/anleitungen/spezial/pyprogramgenerator/macinstallation)

#### **Installation auf einem Linux-Rechner**

Dies ist gut um ältere PC/Laptops welche bereits 64-Bit fähig sind weiter zu verwenden. z.B.: alle Rechner welche keine Unterstützung für neuere Windowsversionen haben.

Die Installation auf einem Rechner mit Linux ist hier beschrieben: [Linux Mint Installation](https://wiki.mobaledlib.de/anleitungen/spezial/pyprogramgenerator/linux_mint_installation)

### **Bekannte Einschränkungen und Fehler**

- Das Programm unterstützt die Funktionen der MobaLedLib bis Version 3.3.2A.
- MLL-Extensions werden noch nicht unterstützt
- Der Multiplexer wird noch nicht unterstützt
- Es kann im ProgrammGenerator- und PatterConfigurator-Fenster zu fehlerhafter oder ganz fehlender Darstellung von Icons oder Bildern in der Tabelle kommen. Zur Bereinigung der Darstellung oder der Funktion von Buttons kann im Programm-Menu **Tabelle** das Kommando **Refresh Icons** verwendet werden.
- Der Haken in der Spalte Aktiv wurde durch einen "\*" ersetzt, um mit Linux und Mac Zeichensätzen kompatibel zu sein.
- Unter Linux und Mac und manchmal auch unter Windows wird der Nano/Uno Typ nicht automatisch erkannt. Der Typ muß dann von Hand eingetragen werden. Dazu im Programmgenerator den Optionen-Button anklicken. In dem sich öffnenden Fenster den Haken bei "automatisch erkennen" entfernen und den Typ von Hand einstellen. Bei vielen China Nanos hilft es den Typ Nano normal (old Bootloader) einzustellen.

## **Unterstützung bei Problemen**

Unterstützung bei Problemen erhältst Du im Stummi-Forum in folgender Diskussion:

<https://www.stummiforum.de/t226083f195-pyMLL-fuer-Windows-LINUX-und-MAC.html>

Falls Du keinen Zugriff auf diese Diskussion hast (sie befindet sich im MobaLedLib Stammtisch) dann bitte die Fragen hier stellen:

[https://www.stummiforum.de/t165060f7-MobaLedLib-LEDs-Servos-Sound-Naechster-Stammtisch-Mi-U](https://www.stummiforum.de/t165060f7-MobaLedLib-LEDs-Servos-Sound-Naechster-Stammtisch-Mi-Uhr.html) [hr.html](https://www.stummiforum.de/t165060f7-MobaLedLib-LEDs-Servos-Sound-Naechster-Stammtisch-Mi-Uhr.html)

### **Funktionen in PyMobaLedLib**

- 1. [ProgrammGenerator](https://wiki.mobaledlib.de/anleitungen/spezial/pyprogramgenerator/programmgenerator)  ermöglicht das Erstellen von MoBaLedLib Programmen für den ARDUINO
- 2. [Farb Test](https://wiki.mobaledlib.de/anleitungen/spezial/pyprogramgenerator/farbtest)  dies ist der schon bekannte Farbtest, mit dem an verschiende Farbeinstellungen testen kann, und für die Farbtabelle abspeichern kann.
- 3. [Sound Test](https://wiki.mobaledlib.de/anleitungen/spezial/pyprogramgenerator/soundtest)  ermöglicht das einfache Testen von Soundeinstellungen
- 4. [DCC Keyboard](https://wiki.mobaledlib.de/anleitungen/spezial/pyprogramgenerator/dcckeyboard) simuliert die Funktion eines DCC Keyboards für die MobaLedLib. Durch Betätigen einer virtuellen Taste kann eine direkt eine Aktion in der LEDkette ausgelöst werden.
- 5. [Servo Test 1](https://wiki.mobaledlib.de/anleitungen/spezial/pyprogramgenerator/servortest)  ermöglicht das Testen und Einstellen der MobaLedLib Servos Platine 510
- 6. [Servo Test 2](https://wiki.mobaledlib.de/anleitungen/spezial/pyprogramgenerator/servo2_seite)  ermöglicht das Testen und Einstellen der MobaLedLib Direct Mode Servos (Platine 511)
- 7. [Z21 Simulator](https://wiki.mobaledlib.de/anleitungen/spezial/pyprogramgenerator/z21simulator)  Ansteuerung der MobaLedLib direkt von einer Modellbahnsteuersoftware wie z.B. Rocrail, iTrain, WindigiPet und TrainController oder per Smartphone App
- 8. [Serial Monitor](https://wiki.mobaledlib.de/anleitungen/spezial/pyprogramgenerator/serialmonitor) (nur für Experten) zeigt alle Informationen, die über die serielle Schnittstellen zum ARDUINO geschickt wurden an
- 9. [ARDUINO Monitor](https://wiki.mobaledlib.de/anleitungen/spezial/pyprogramgenerator/arduinomonitor)  zum Erzeugen des ARDUINO Programms und zum Hochladen zum ARDUINO, wird das ARDUINO Programm verwendet. Im ARDUINO Monitor werden die Ausgaben diese Programms, beim Kompilieren und Hochladen, angezeigt.
- 10. [ARDUINO Einstellungen](https://wiki.mobaledlib.de/anleitungen/spezial/pyprogramgenerator/arduinoeinstellungen) hier kann man den ARDUINO suchen lassen und die Einstellungen für den ARDUINO vornehmen
- 11. [Einstellungen](https://wiki.mobaledlib.de/anleitungen/spezial/pyprogramgenerator/einstellungen)  hier kann man die Grundeinstellungen des Programms anpassen

From: <https://wiki.mobaledlib.de/>- **MobaLedLib Wiki**

Permanent link: **<https://wiki.mobaledlib.de/anleitungen/spezial/pyprogramgenerator>**

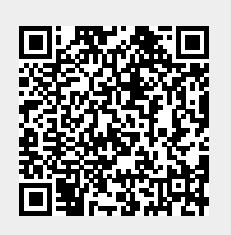

Last update: **2025/03/20 09:23**